# VGUS 组态屏 SDWb028T53T/N

2.8 英寸 240x320 分辨率 300 流明

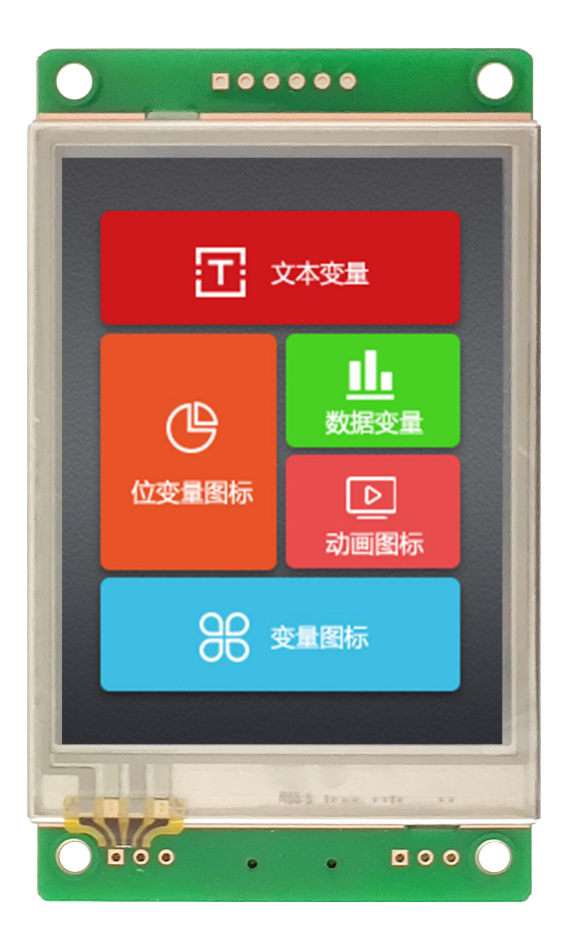

# 文档修改记录

a a

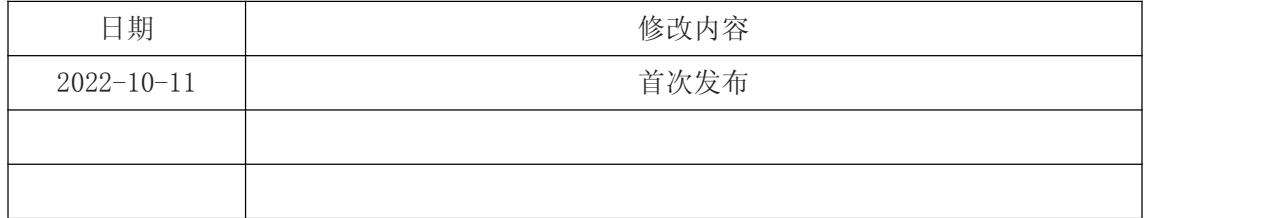

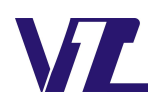

# 目录

n an

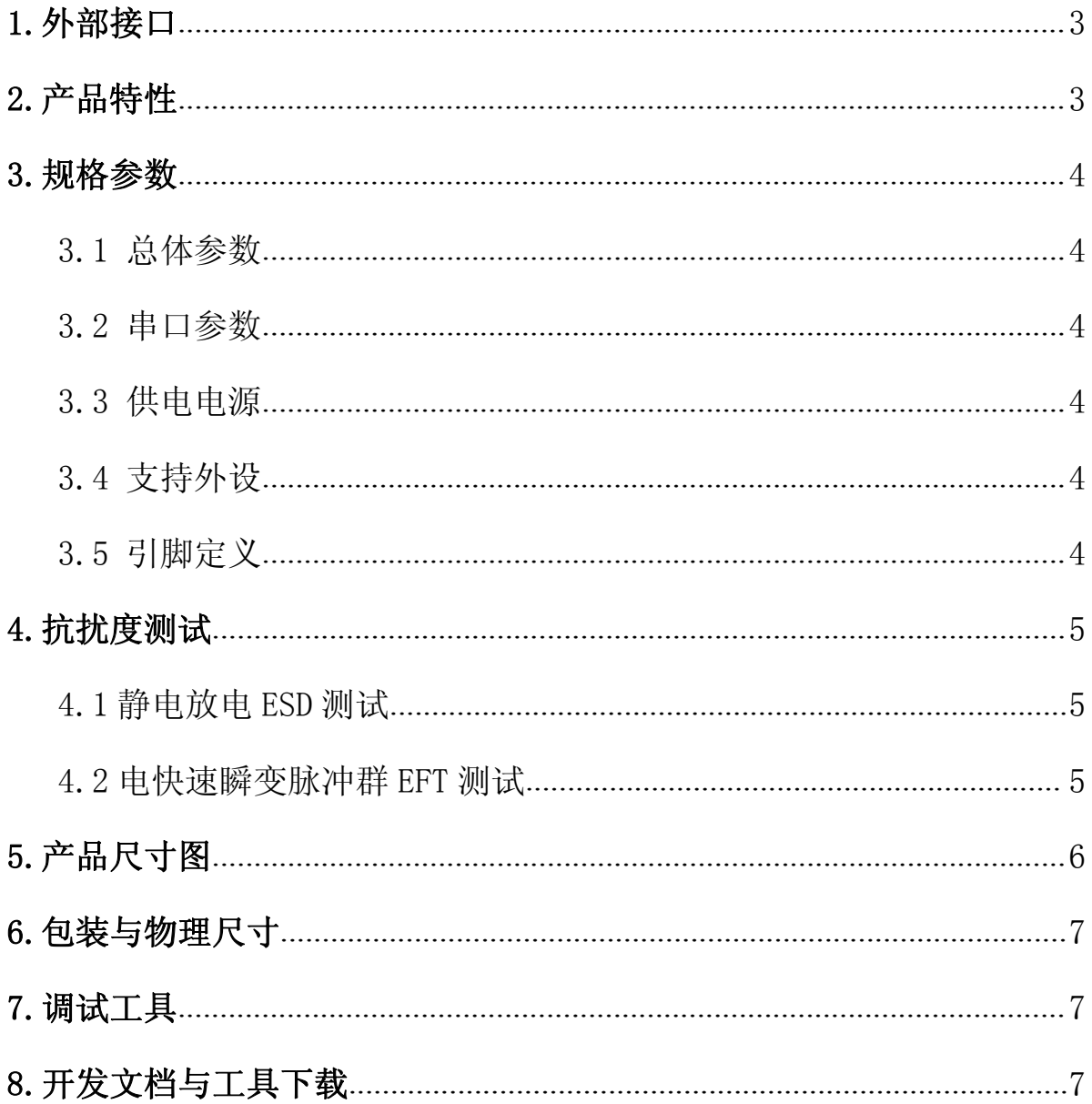

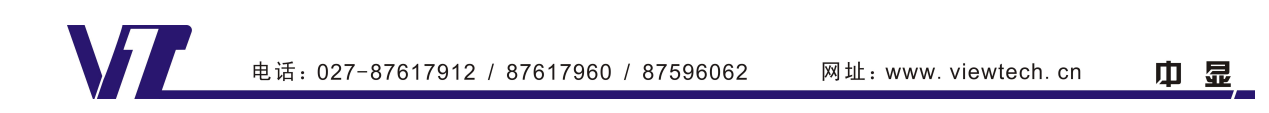

<span id="page-2-0"></span>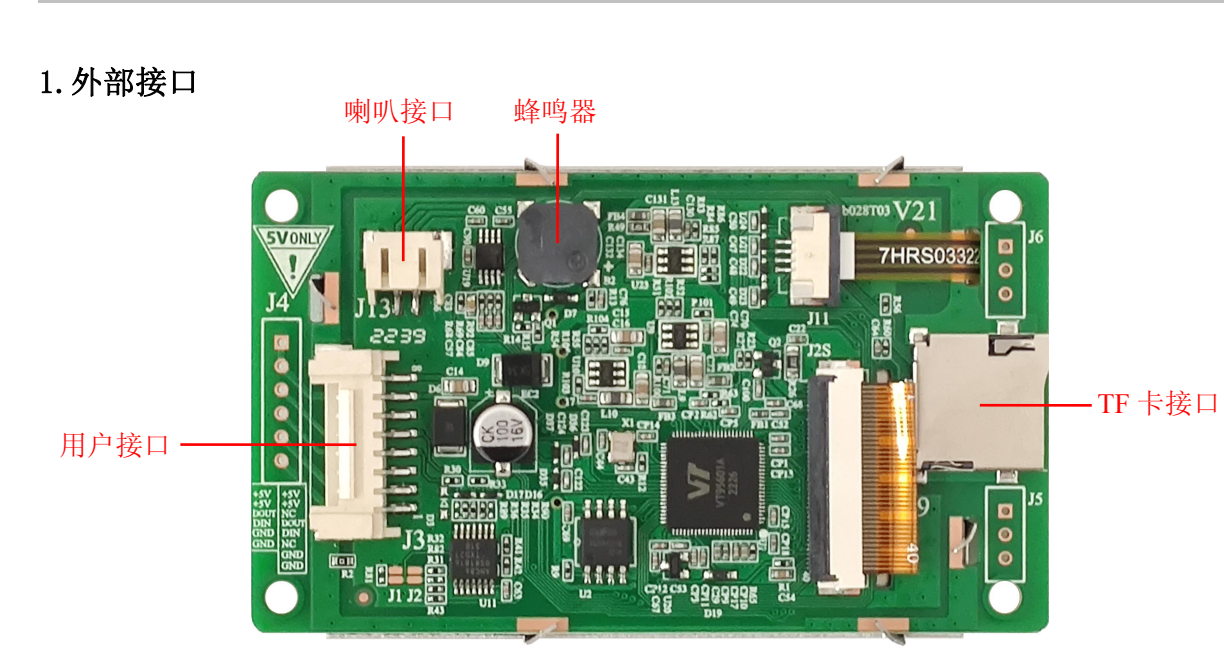

图 1 产品外观及硬件配置图

- 喇叭接口:外接喇叭最大功率 8 欧 2 瓦,插座类型 PH2.0-2;
- TF 卡接口:连接 TF 卡用于脱机下载界面。下载方法见《VGUS [串口屏用户开发指南》;](http://www.viewtech.cn/UploadFile/EditorFiles/VGUS-DevelopmentGuide.pdf)
- 用户接口:用于供电和串口信号连接。插座类型为 2.0-8 带锁扣,插座封装图官网 可以下载。

注:未涉及关键结构工艺修改或布局大调整,仅产品工艺或可靠性方面的变更迭代,公司不予对外 发起变更,具体以收到的实物为准。

#### 2.产品特性

- 
- 支持 TTL/CMOS、RS232 电平, 软件可配置接口电平类型,
- 默认内存 8M 字节, 可扩展到 128M 字节、512M 字节;
- VGUS 组态开发,0 代码三步搞定界面 • 上电即运行,开机无需等待;
- 支持 TF 卡脱机批量下载;
- 支持电源工作范围: 默认 4.5~5.5V; 支持多语种字库、图片、二维码显示;
	- 支持数字和中英文录入;
	- 支持 JPG 格式,存储高效、显示快速;
	- 波特率最高 921600bps; ● 支持 PNG 格式,透明显示效果更好;
		- 支持音视频播放;
		- 支持设置 90/180/270 度旋转显示:
			-
	- 设计; 支持休眠/屏保模式,降低待机功耗;
		- 拥有优秀的电磁兼容特性。

中 显

# <span id="page-3-0"></span>3.规格参数

a m

3.1 总体参数

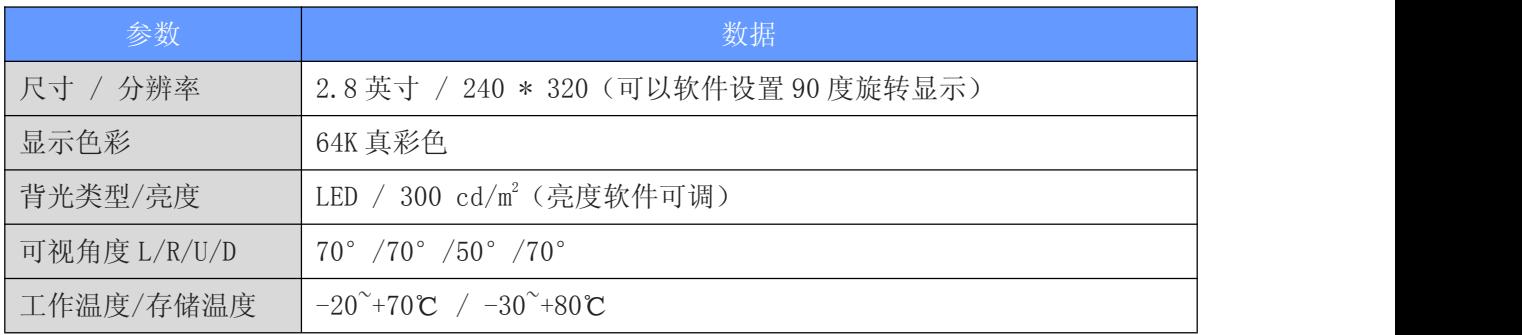

3.2 串口参数

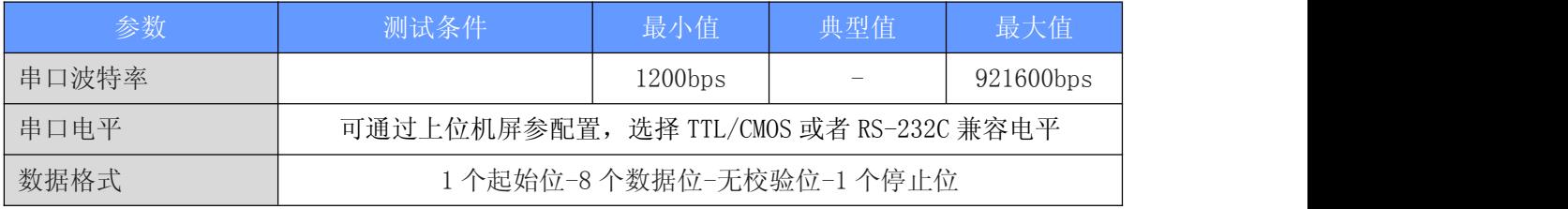

### 3.3 供电电源

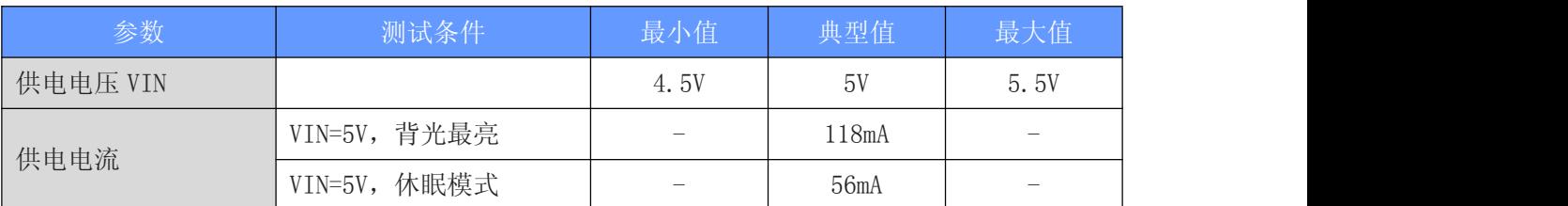

# 3.4 支持外设

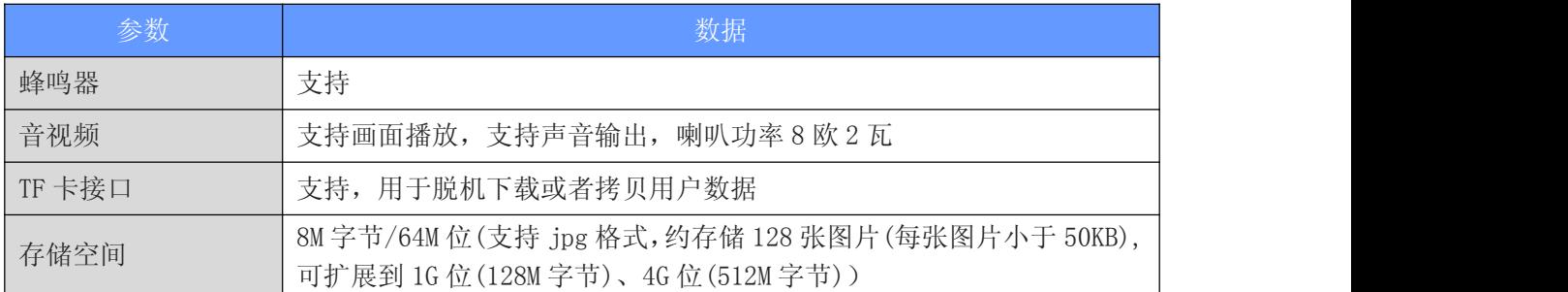

#### 3.5 引脚定义

#### J3 采用了 SMD2.0-8P 带锁扣(间距为 2.0 毫米)的插座, [点击下载插座封装库。](http://www.viewtech.cn/UploadFile/EditorFiles/PCB_Library_AD10.rar)

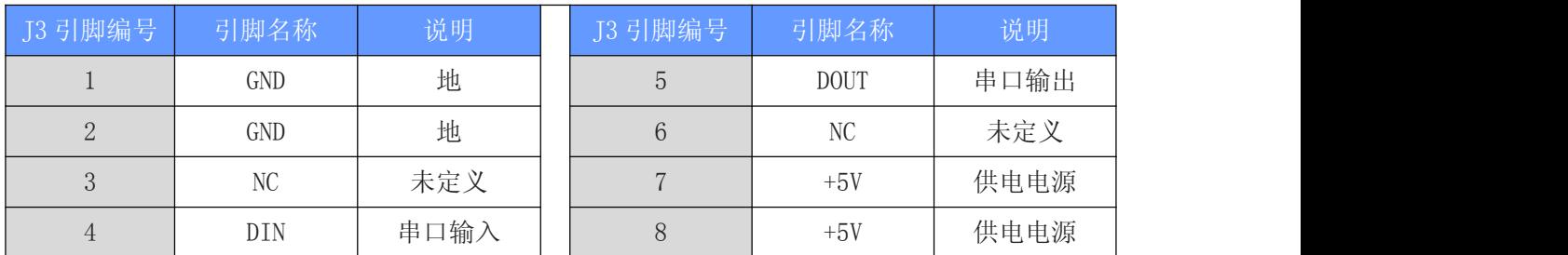

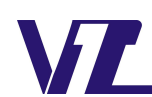

中 显

#### <span id="page-4-0"></span>4.抗扰度测试

4.1 静电放电 ESD 测试

试验环境温度:25℃

试验环境湿度:50%

试验过程:针对串口屏四周铁框、TF 卡座等人体易接触到的金属部位进行接触放 电测试,对屏幕显示区域做空气放电测试,观察屏幕是否出现复位重启、黑屏、白屏、 花屏、通信异常等工作异常现象。

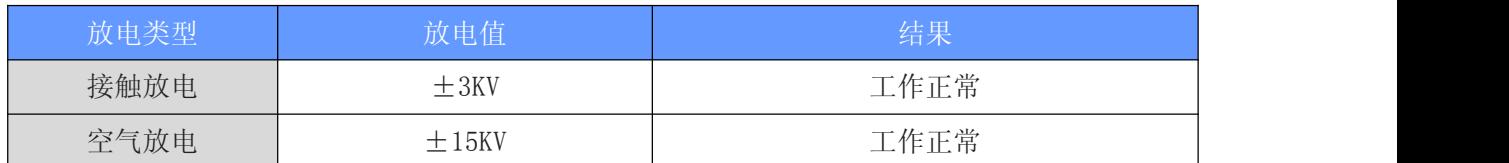

注:试验均为产品在裸露状态下测试,实际使用过程中将串口屏装配用户设备上后,保持屏幕和设 备良好接地,整机测试中 ESD 性能会更优。

4.2 电快速瞬变脉冲群 EFT 测试

试验环境温度:25℃

试验环境湿度:50%

试验过程:针对供电电源线通过脉冲群发生仪耦合脉冲群后的电源对屏幕进行供 电,针对串口信号线通过脉冲群发生仪耦合脉冲群后的信号跟屏幕进行串口通信,观 察屏幕是否出现复位重启、黑屏、白屏、花屏、通信异常等工作异常现象。

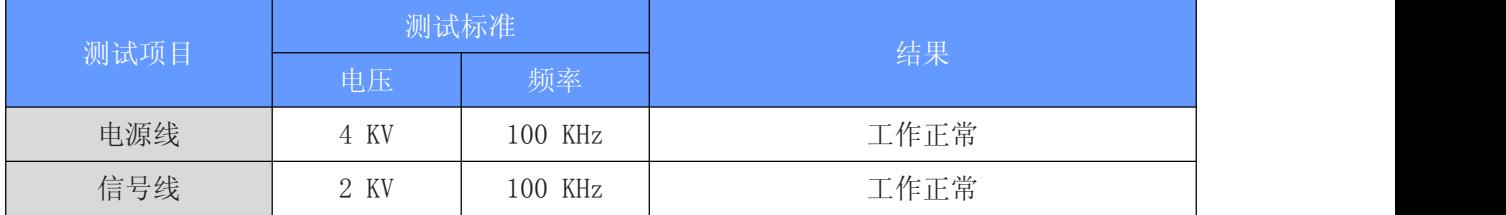

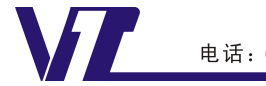

中 显

# <span id="page-5-0"></span>5.产品尺寸图

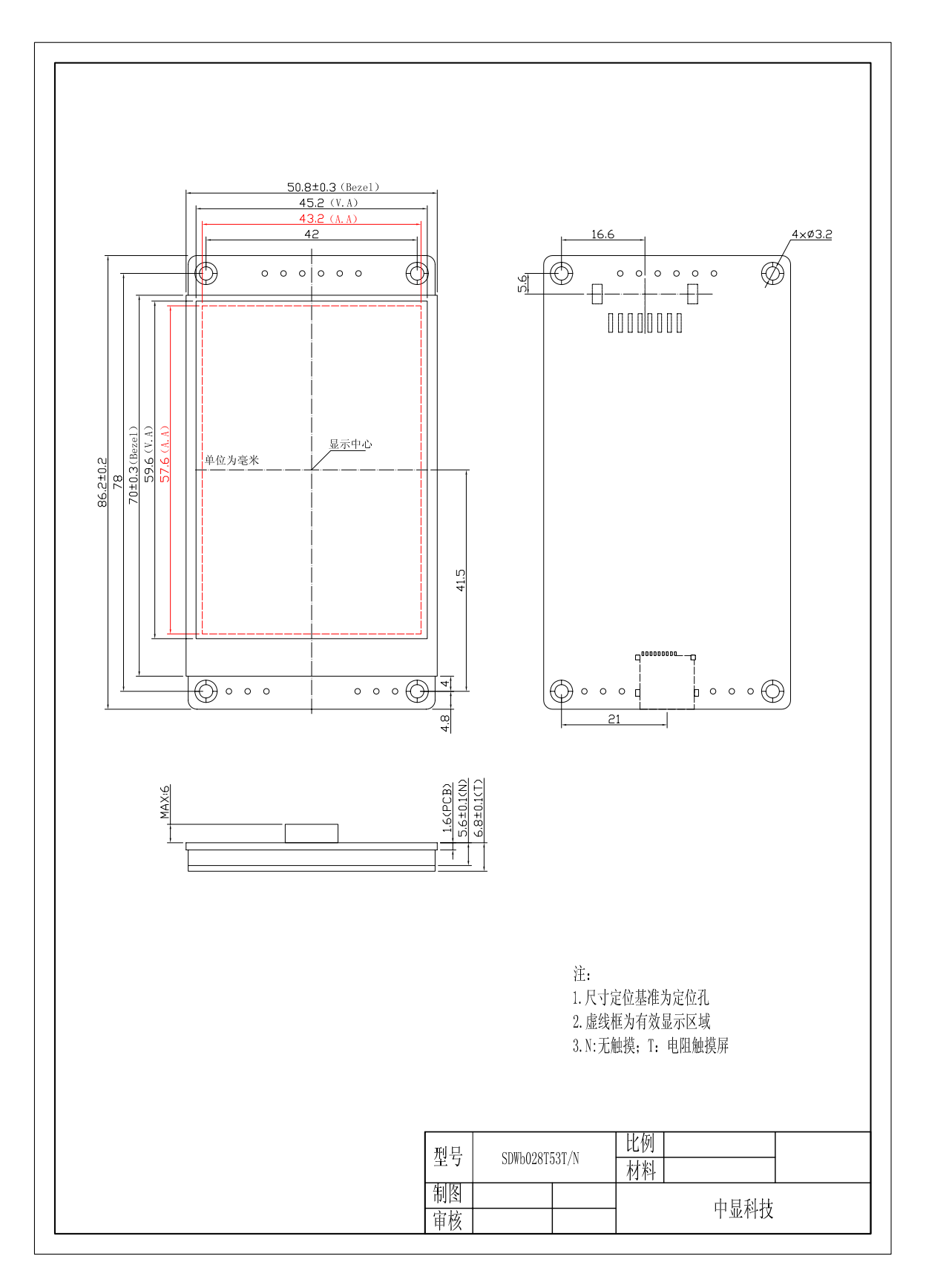

#### 图 2 尺寸图

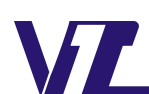

中显

#### <span id="page-6-0"></span>6.包装与物理尺寸

a m

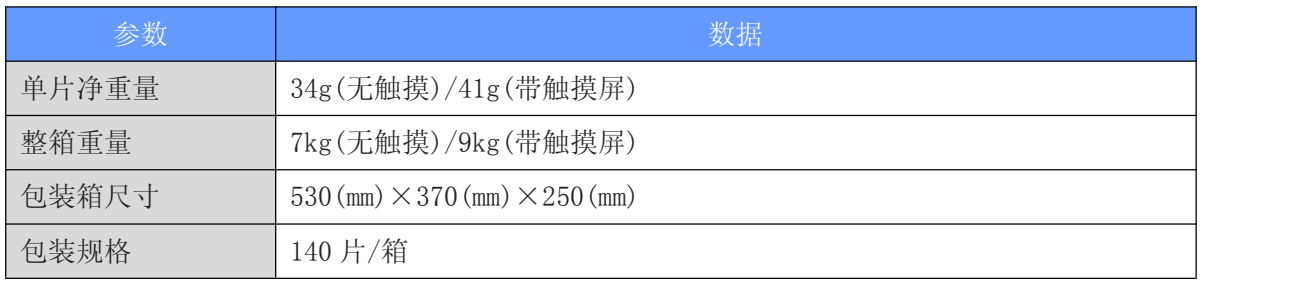

### 7.调试工具

初次使用 VGUS 串口屏的用户,强烈建议购买测试套件,测试套件包含转接板 DLB07 以及相关线缆,可方便没有串口的电脑连接 VGUS 串口屏、测试串口通信和显示功能, 详细信息可联系客服人员。

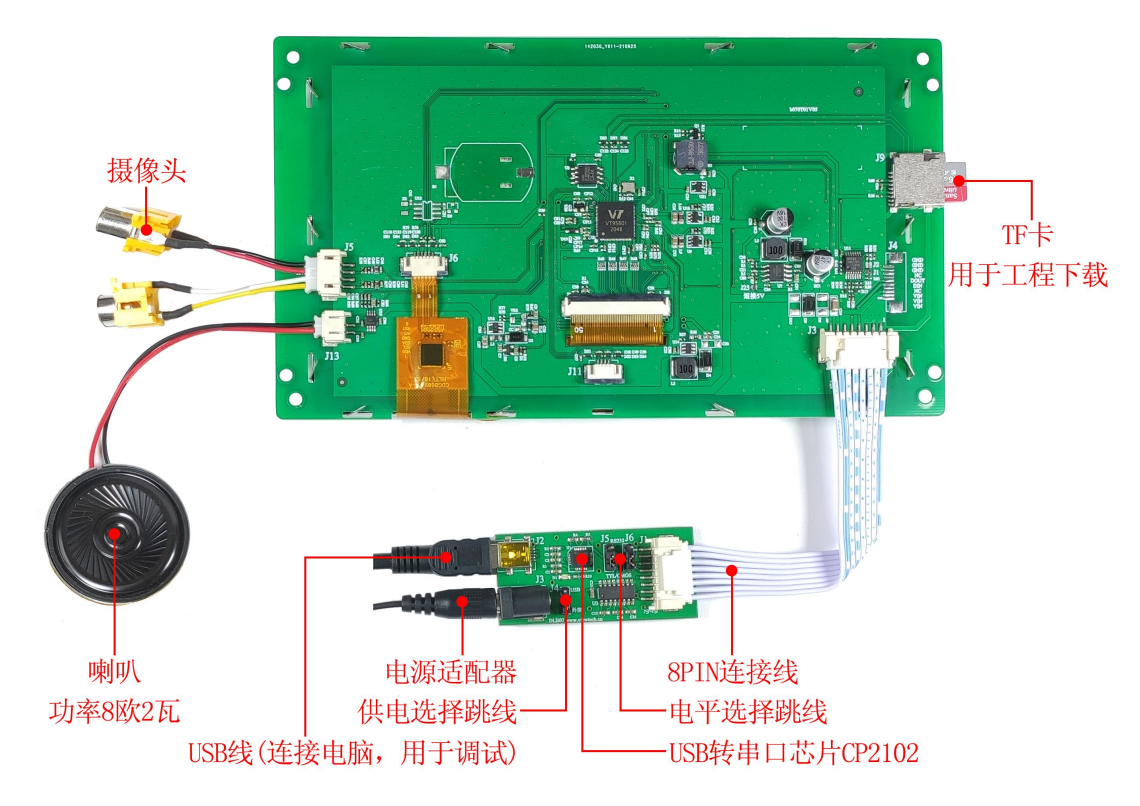

图 3 调试工具连接示意图

# 8.开发文档与工具下载

为了更快完成产品开发,初次使用前,需登录我们的官网 [www.viewtech.cn](http://www.viewtech.cn), 进入 资料下载,下载相应的开发文档和 VGUS 开发工具,官网提供有丰富的视频教程、应用 笔记及应用工程案例供参考学习。

[点击下载:开发文档资料](http://www.viewtech.cn/down/show.php?lang=cn&id=379);

[点击下载:开发工具软件;](http://www.viewtech.cn/down/show.php?lang=cn&id=397)

更多了解,欢迎致电: 027-87596062 或者 Email: sales@viewtech.cn。

巾 显